Installation du Client Pronote **Client PRONOTE** sur un mobile ou une tablette 2021

Rendez-vous sur App Store ou et téléchargez « Pronote »

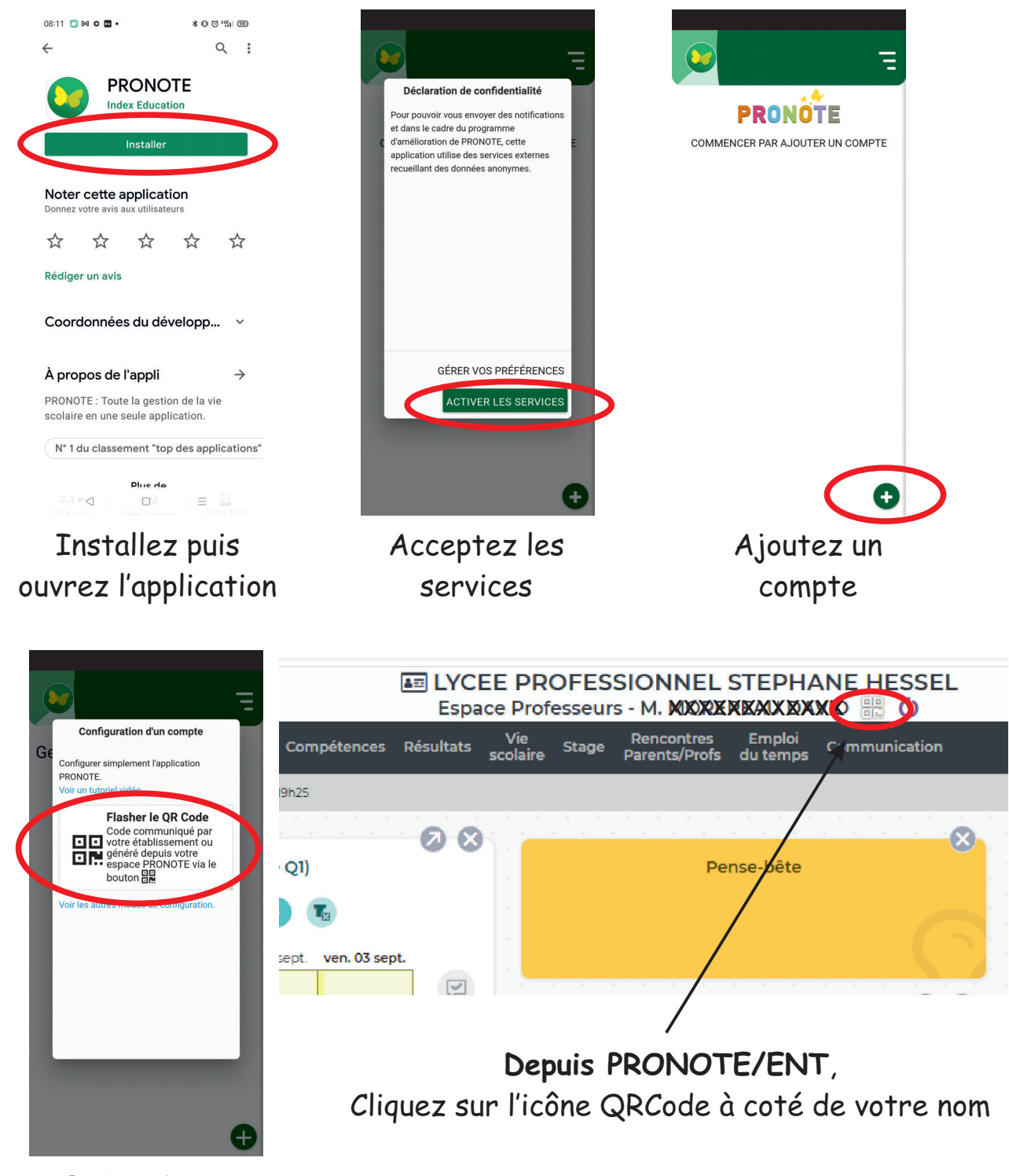

Pour flasher le QRCode rendez-vous sur **PRONOTE via l'ENT**

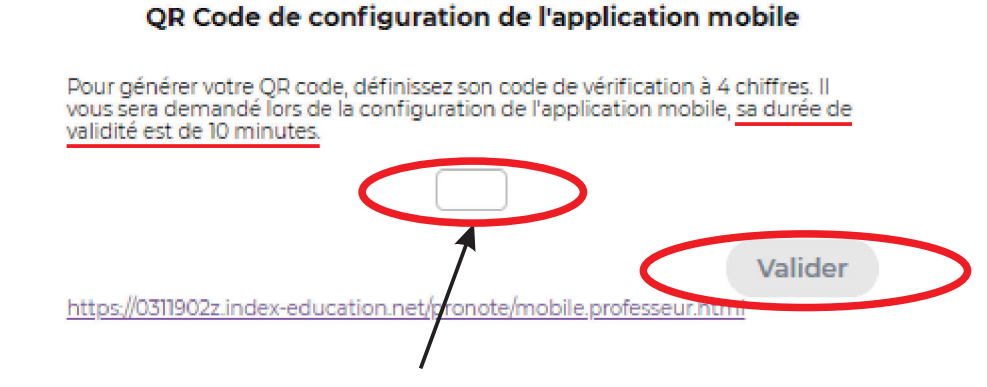

Entrez un code de 4 chiffres (1234) par exemple puis validez

Revenez maintenant sur l'application du téléphone pour flasher ce QRCode après avoir éventuellement autorisé l'utilisation de l'appareil photo

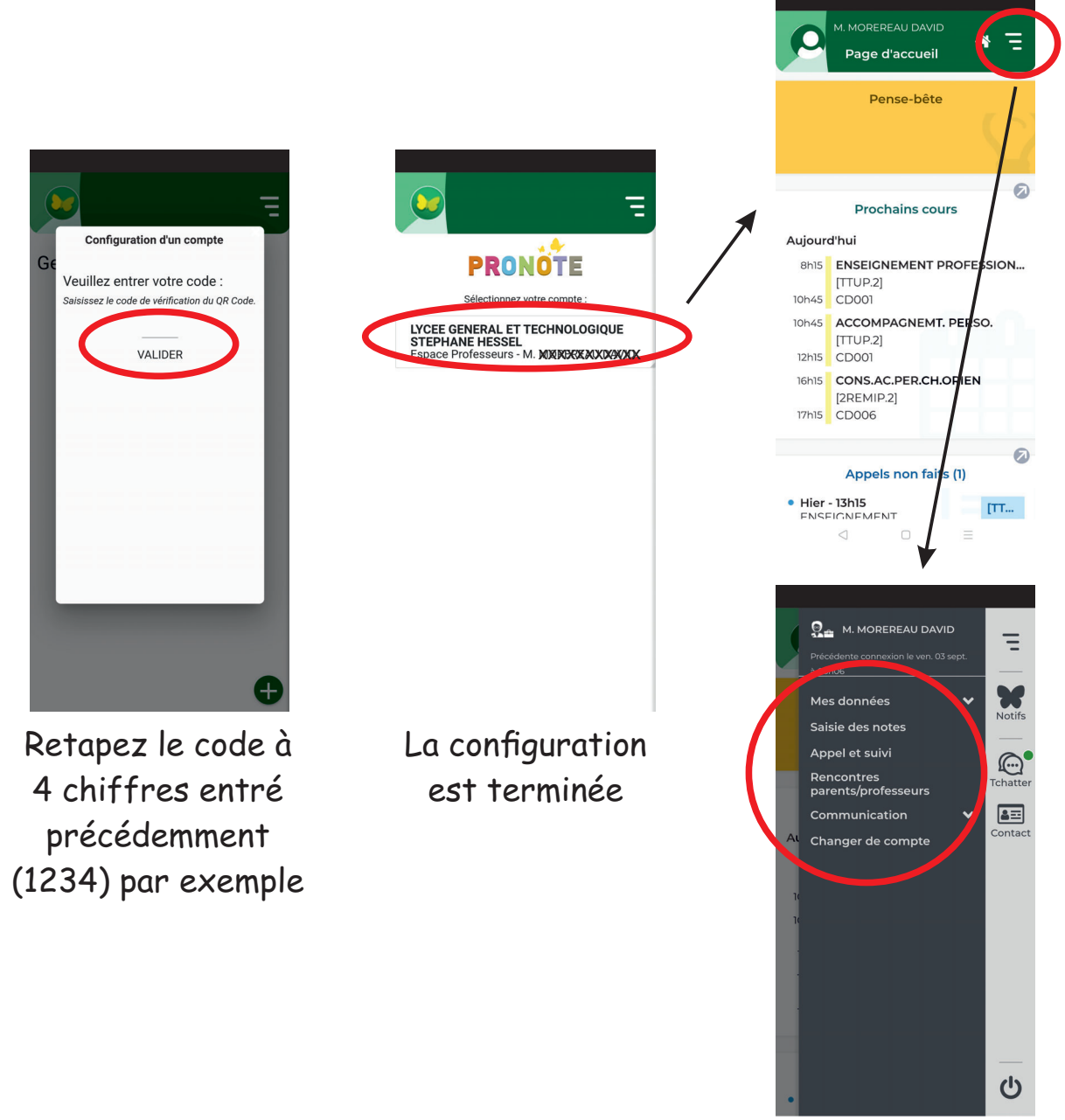

 $\bigcirc$  $\Box$